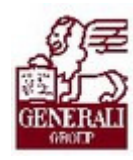

# Genius 3.0. Szállítmány TKG ajánlat tarifálása

..........

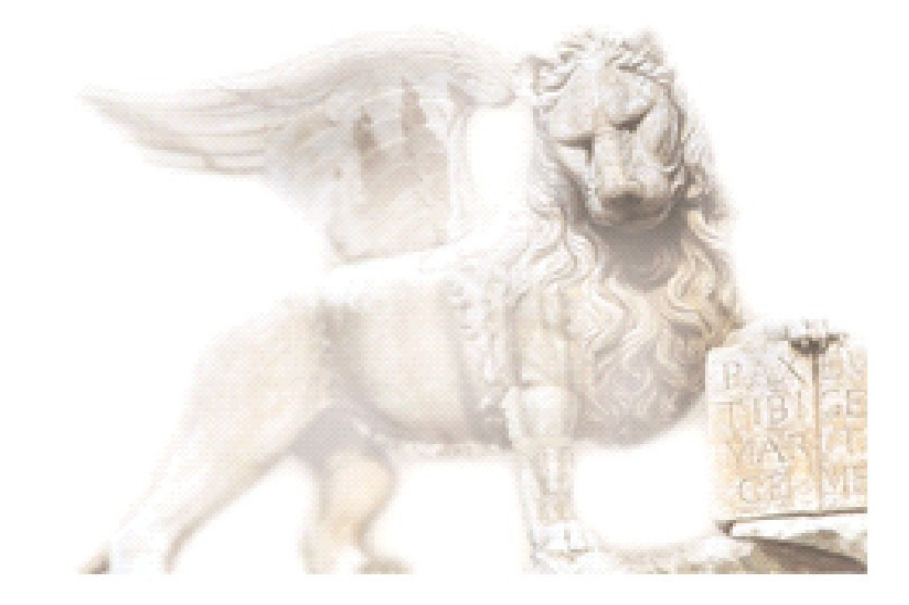

Készítette: Varga Ildikó Henrietta

Ellenőrizte: Ellenőrizte: Nedelykov Milán

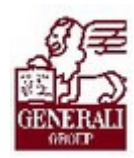

## Figyelmeztetés: Figyelmeztetés:

A Generali Magyarországi Csoportjába tartozó társaságok (a továbbiakban: Generali Csoport) nagy értékű vagyonnal rendelkeznek, amely magába foglalja a Generali Csoport fizikai vagyonát, magas szintű és sokrétű szolgáltatásait, valamint a szellemi vagyonát jelentő, piaci értékkel bíró alkotásokat, ismereteket, tapasztalatokat, "know-how" jellegű innovatív megoldásokat. A Generali Csoport munkatársai által a munkakörük gyakorlása során létrehozott szellemi termékét tárgyiasult formában rögzítő különböző adathordozók védelme rendkívül fontos. A megszerzett ismereteknek a munkatársak részére történő átadása, a mindennapi munkájukba való beépítése és tökéletesítése a Generali Csoport sikerességének, elismertségének és a munkatársak egyéni boldogulásának elengedhetetlen feltétele. Minden munkatárs a személyében felelős a Generali Csoport anyagi és szellemi értékeinek megőrzéséért.

Ezért a szellemi termékeket, ismereteket rögzítő bármilyen adathordozót - elnevezésüktől függetlenül tilos felhatalmazás nélkül nyilvánosságra hozni, azon bármilyen, az illetékes vezető által nem engedélyezett és nem a Generali Csoport céljait szolgáló műveletet végezni. A Generali Csoport vagyonát érintő sérelemről, vagy a sérelem bekövetkezésének közvetlen veszélyéről a közvetlen felettest azonnal tájékoztatni kell.

# Tartalomjegyzék

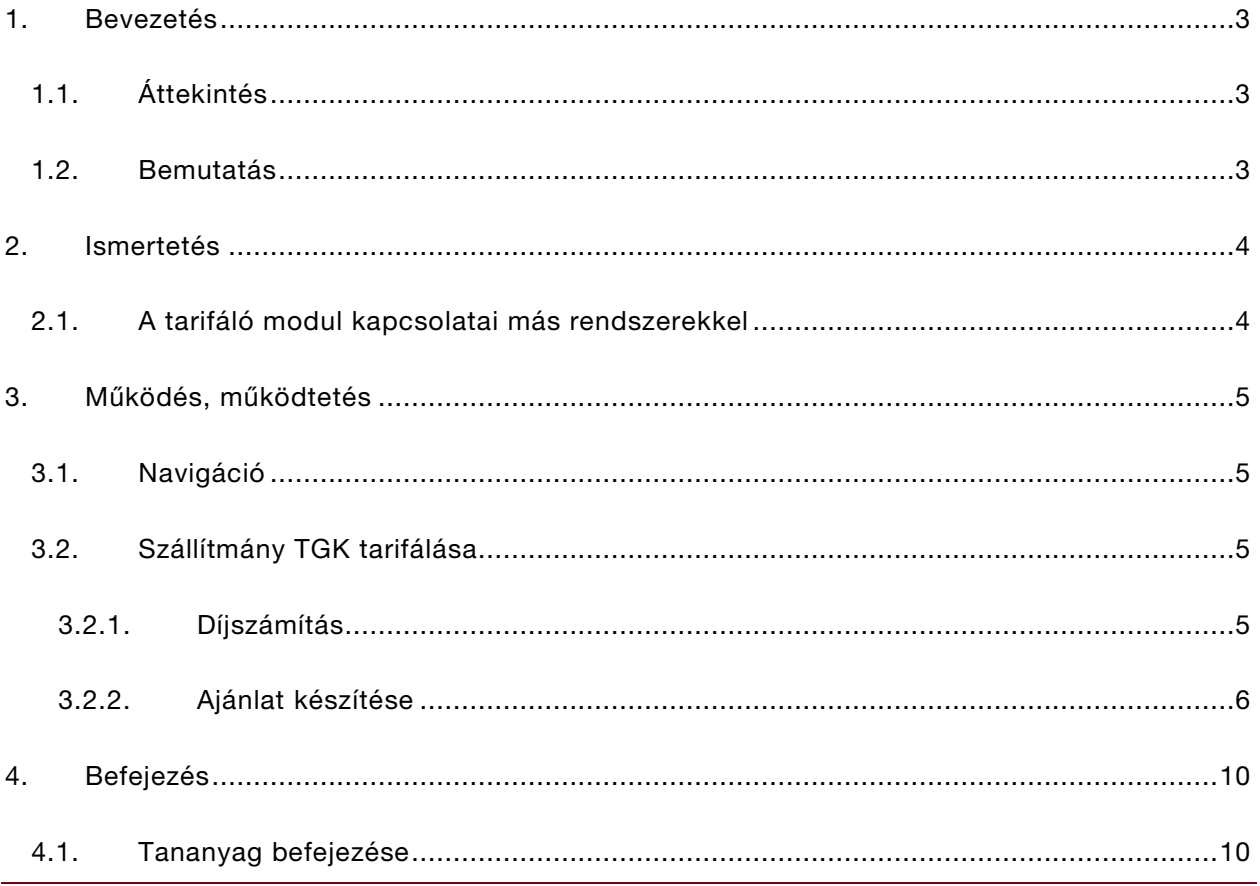

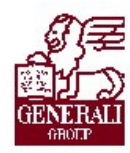

. . . . . . . . . . . . . . . . .............

# 1. Bevezetés

# 1.1. Áttekintés

Az alábbi ismeretanyagra támaszkodunk: Genius keretrendszer, Genius tarifálók általános használata

### Segítségkérési lehetőségek

Az informatikai rendszerek használatával kapcsolatos problémákkal a következő személyekhez fordulhattok:

- Helpdesk
- · Implementációs modulfelelős
- Alkalmazástámogatók

## 1.2. Bemutatás

A tarifáló modul használata mind a gyorstarifa kalkulációjához, mind a teljes ajánlatkészítéshez segítséget nyújt. Mind az ajánlat, mind a kapcsolódó nyomtatványok (pl.: inkasszó nyilatkozat) előállítása gyorsan, könnyedén megoldható, valamint a minél gyorsabb ajánlatfeldolgozás érdekében az ajánlati adatok elektronikus úton beküldhetők.

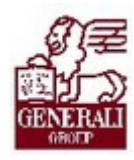

### 

# 2. Ismertetés

## 2.1. A tarifáló modul kapcsolatai más rendszerekkel

A tarifáló modul beépül a Genius 3.0 keretrendszerébe, azzal együttműködik, illetve annak szolgáltatásain keresztül tud kommunikálni más modulokkal (pl. nyilvántartás modul). A modulhoz hozzáférni is a keretrendszerbe névvel, jelszóval történő belépés után lehetséges. A keretrendszer segítségével frissíthető a modul az aktuális változatra, és a nyomtatás, ajánlat elektronikus beküldése funkciókhoz is a keretrendszer ad támogatást.

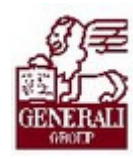

# 3. Működés, működtetés

# 3.1. Navigáció

A keretrendszer használatát bemutató tananyag részletezi, hogyan tudjuk a modlt elérni. A modul űrlapjain történő eligazodást segíti a tarifáló modulok általános használatát bemutató fejezet.

## 3.2. Szállítmány TGK tarifálása

### 3.2.1. Díjszámítás

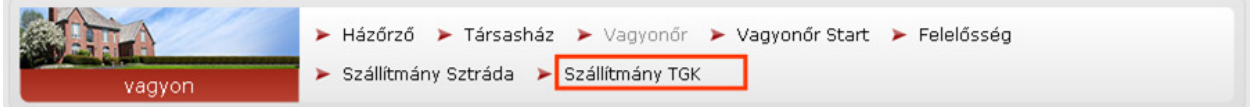

A termékválasztó képernyőn válasszuk ki a Szállítmány TGK modult. A többi termék tarifálásához hasonlóan itt is lehetőségünk nyílik gyorstarifa készítésére a Díjszámítás fülön.

A termék díjkalkulációjának alapja a biztosítási összeg. A legkisebb díjrészlet: 10 000 Ft kell legyen.

A tehergépjárművekkel folytatott áruszállítás szekcióban a biztosított gépjárművek adatait kell megadnunk, feltüntetve a jármű felépítményét, teherbírását, a biztosítási összeget, és opcionálisan a kiegészítő kockázatokat.

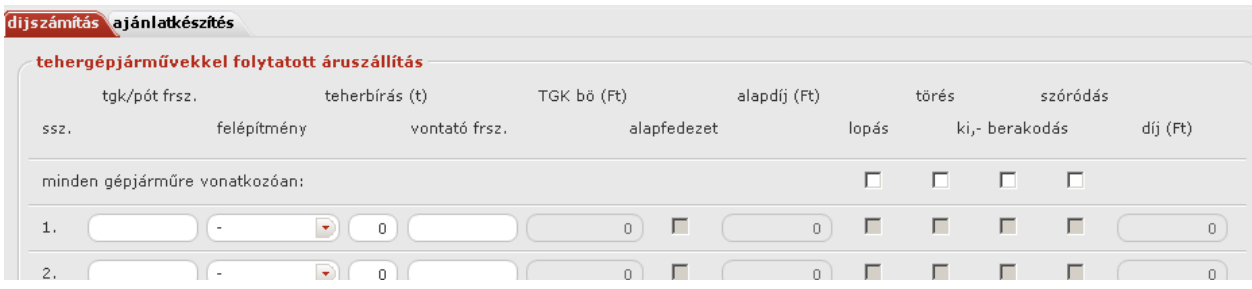

A díjfizetés szekcióban kell megadni a kockázatviselés kezdetét, a fizetési módot és ütemet, illetve az ajánlat jellegét.

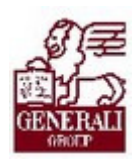

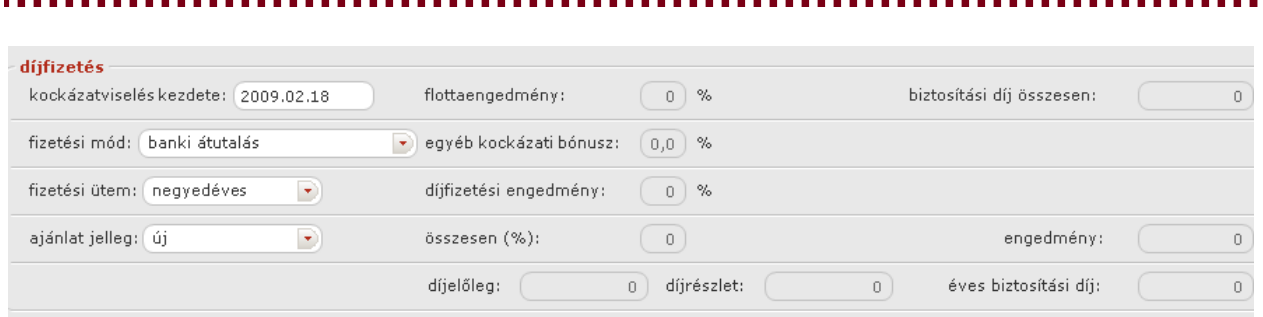

Az ajánlatkérő szekcióban kell megadni a szerződő (magánszemély/egyéni vállalkozó/gazdasági szervezet) adatait. A rózsaszínű mezők kitöltése kötelező.

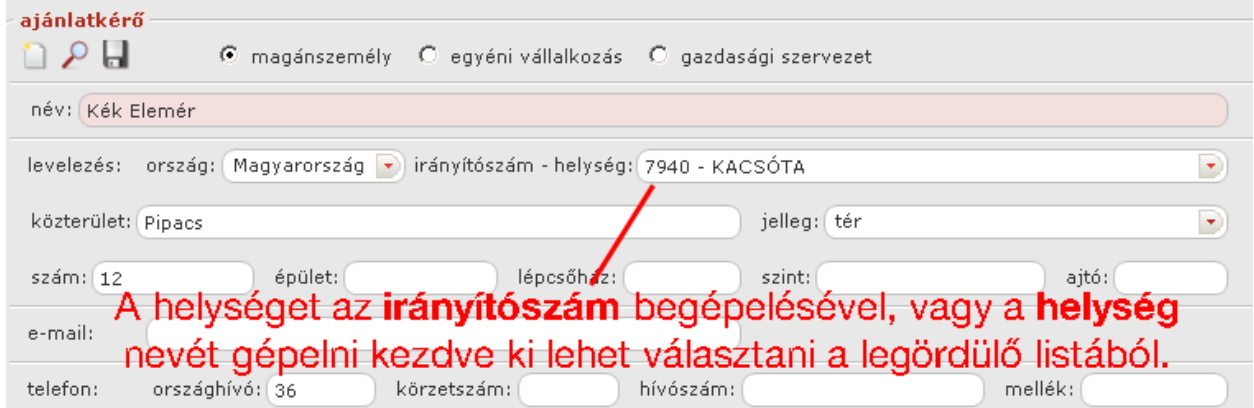

A nevet és a helységet kötelező kitölteni. Az irányítószám begépelése után másik mezőre lépve, a helység megnevezése automatikusan kitöltődik.

### 3.2.2. Ajánlat készítése

Az ajánlatkészítés fülre váltva, a szereplők fülön meg kell adni a szerződő, a biztosított és a közvetítő adatait.

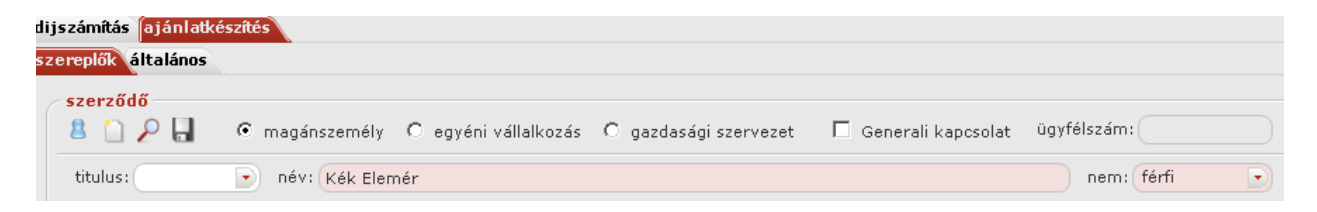

#### Szerződő adatai

A szerződő neve gombra kattintva a név mezőben megadott név íródik a levelezési név mezőbe.

A lakcím adatokra kattintva a levelezési címbe beíródnak a lakhely adatai.

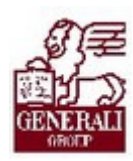

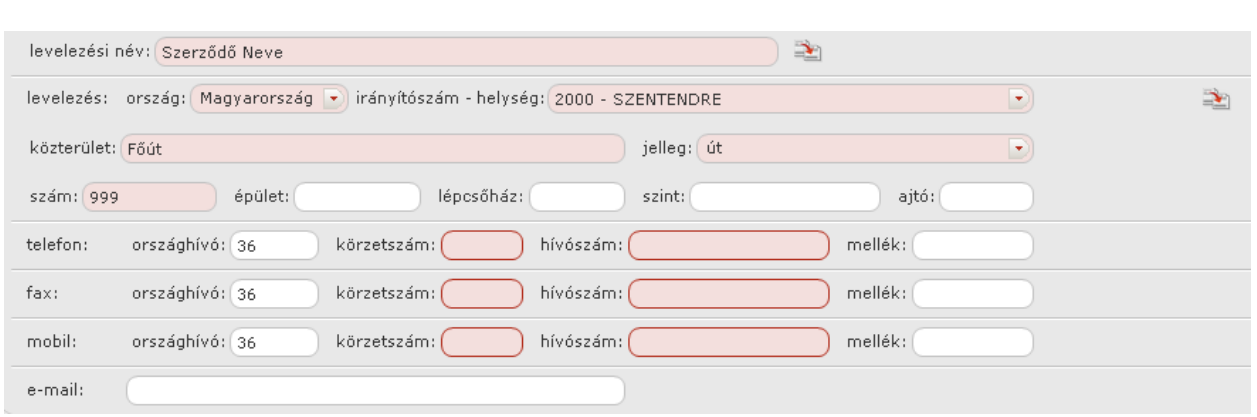

#### Egy telefonszám kitöltése kötelező.

#### Biztosított adatai

A helység megadása szintén az irányítószám begépelésével tehető meg.

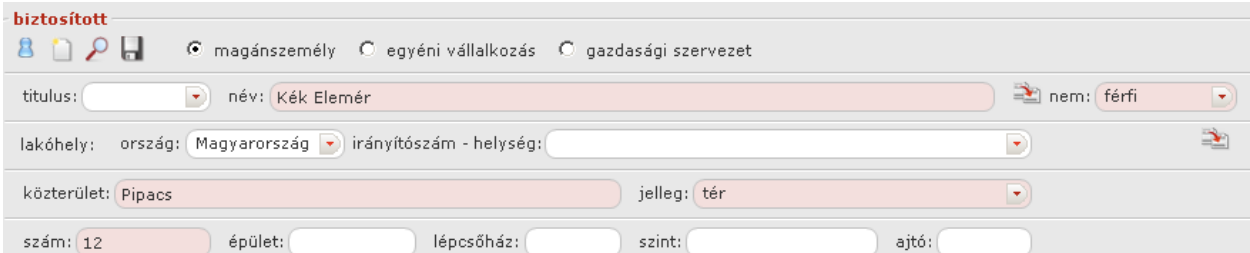

#### Közvetítő adatai

Azonosító: 5 számjegyű kell legyen

Közvetítő kód: 7-es vagy 8-as számjeggyel kezdődik, 8 számjegyű

Nyilvántartási szám: 1-essel kezdődik és 12 számjegyű

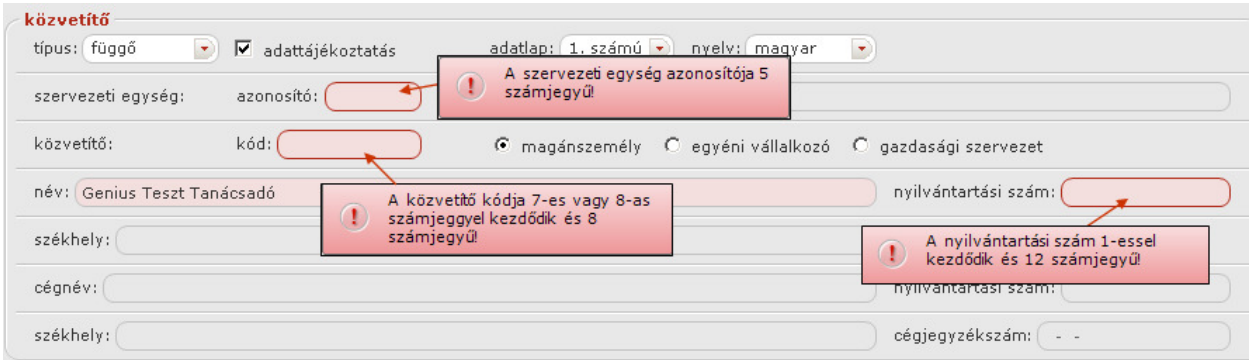

Az ajánlatkészítés fülön állva, az általános fülre váltva meg kell adni a gépjármű adatait, a banki adatokat, majd kitöltjük a kártörténeti nyilatkozó részt.

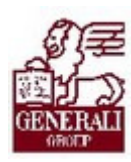

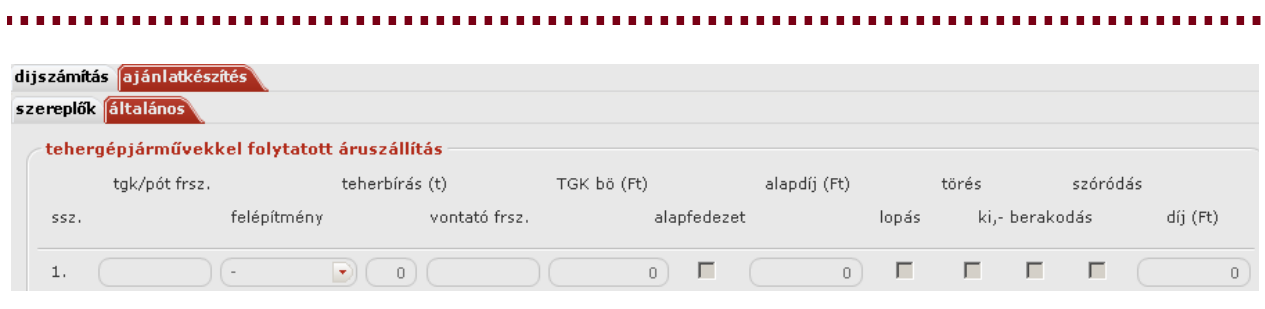

### Gépjármű adatai

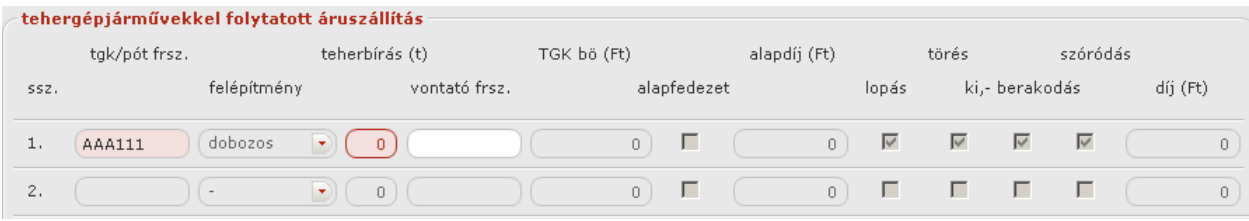

#### Szállított áru

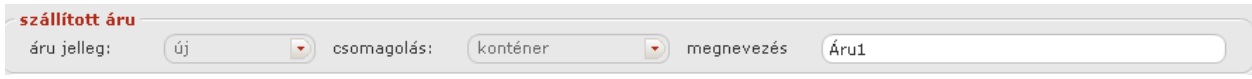

### Banki adatok

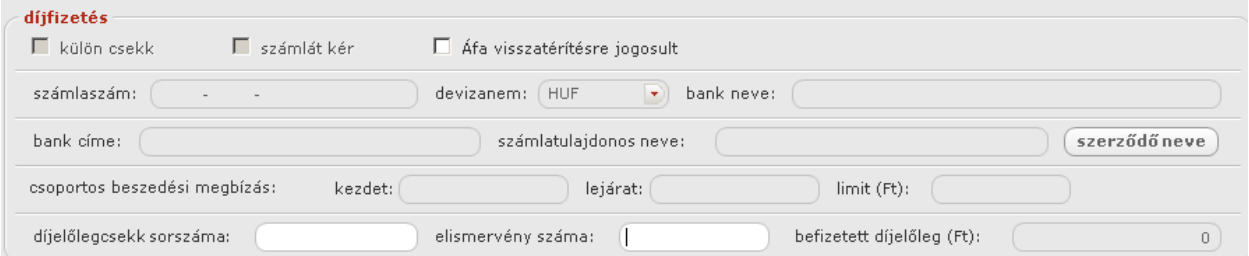

### Értesítési adatok Értesítési

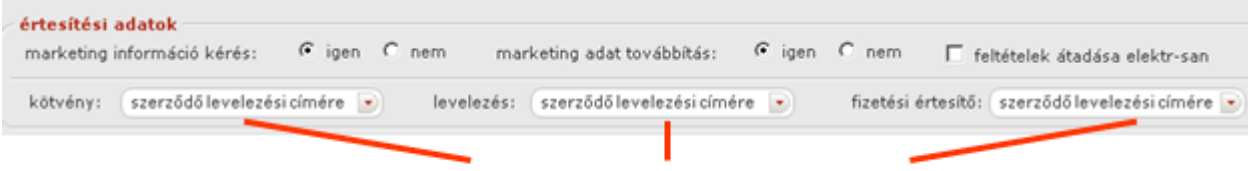

### Az értékeket legördülő listából lehet kiválasztani.

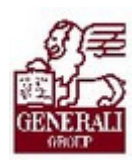

#### Káresemény

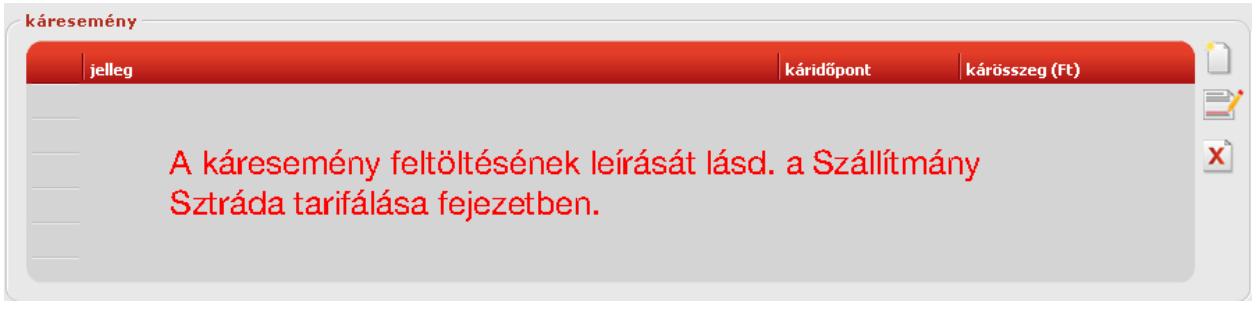

Az ajánlatkészítést lezáró műveletek (sorszámozás, nyomtatás, ajánlatbeküldés) leírása a tarifáló modulok általános használatát bemutató fejezetben található.

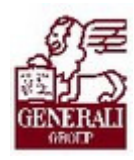

# 4. Befejezés

# 4.1. Tananyag befejezése

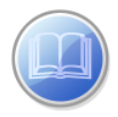

Most a tananyag végére értél; reméljük sok hasznos információval szolgáltunk!

Ha bármilyen észrevételed vagy kérésed van, fordulj hozzánk bizalommal!

Köszönjük a figyelmedet és további sok sikert kívánunk!

Tananyagszerkesztők

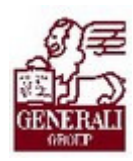

# Dokumentum adatai

(Technikai adatok a tananyagfejlesztők számára)

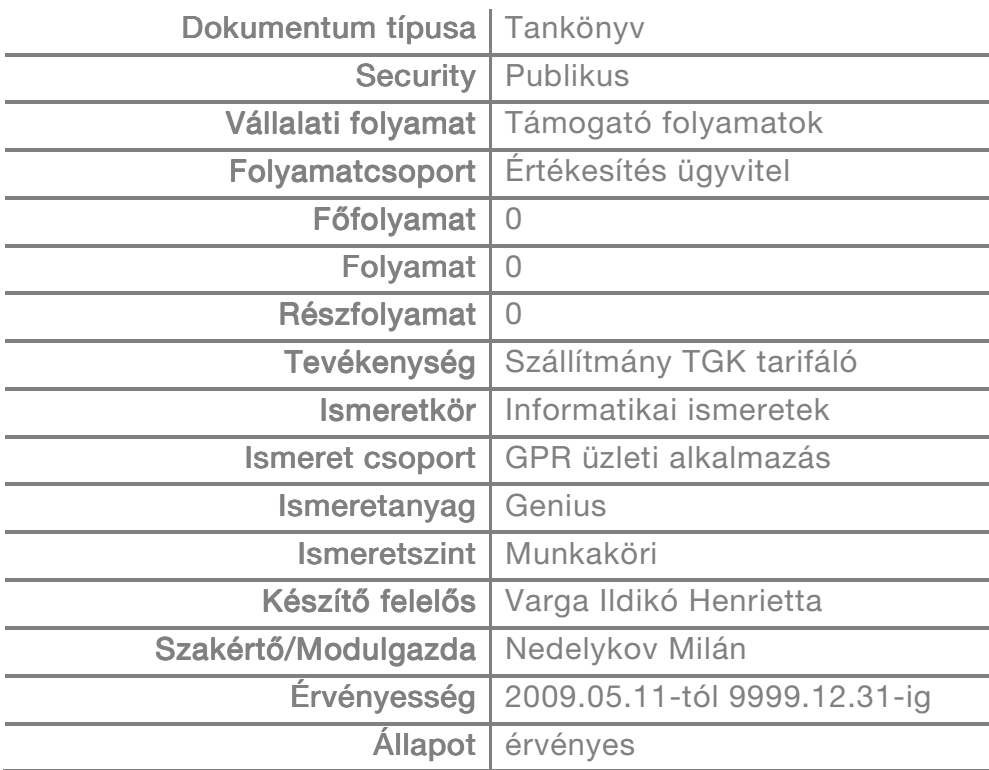